**ЯРОСЛАВСКИЙ** , ГОСУДАРСТВЕННЫЙ **ТЕХНИЧЕСКИЙ УНИВЕРСИТЕТ** 

# Основные функции Trello

Старший преподаватель Кочерова Вера Владимировна kocherovavv@ystu.ru

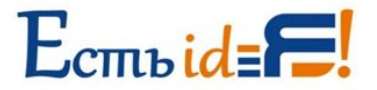

### https://trello.com

#### *ITrello*

Войти Зарегистрироваться

Trello способствует более тесному сотрудничеству и увеличению эффективности работы.

Благодаря доскам, спискам и карточкам Trello пользователи могут упорядочивать проекты и расставлять приоритеты - работать станет гораздо удобнее и приятнее!

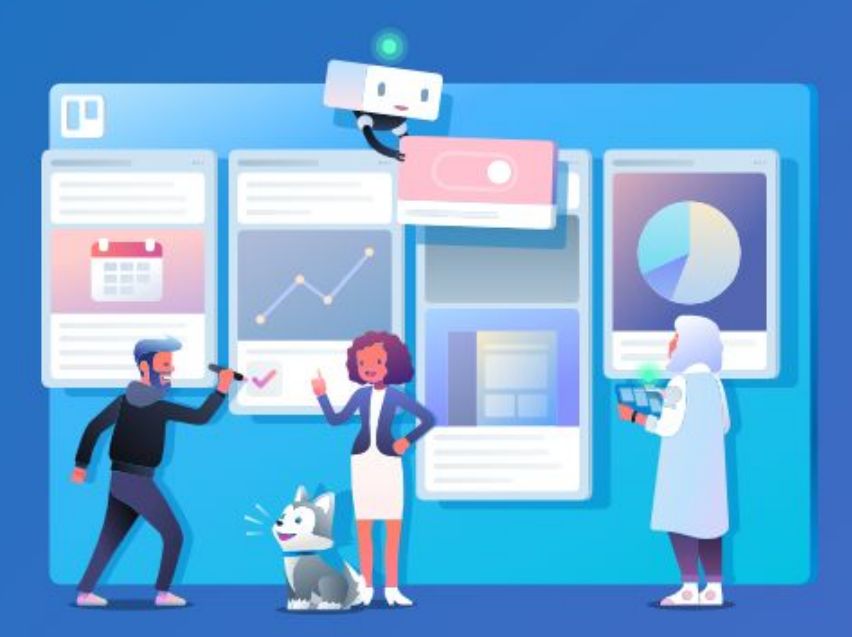

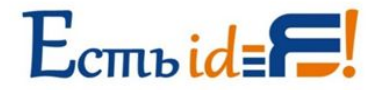

### Регистрация

- 1) Перейти на сайт https://trello.com
- 2) Ввести свою электронную почту
- 3) Кликнуть «Зарегистрируйтесь это бесплатно!»
- 4) Перейти в свою электронную почту, открыть письмо от Trello и пройти по ссылке для завершения регистрации
- 5) Познакомиться с базовым функционалом Trello

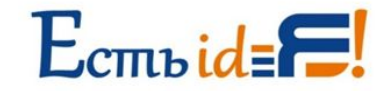

## Базовые функции Trello

#### **Упорядочивайте** информацию с помощью **КОЛОНОК**

Колонка представляет собой коллекцию карточек. Это может быть набор идей, группа задач или определенная стадия проекта. Далее вы сможете добавить карточки и создать собственную колонку.

Обычно пользователи начинают с таких колонок:

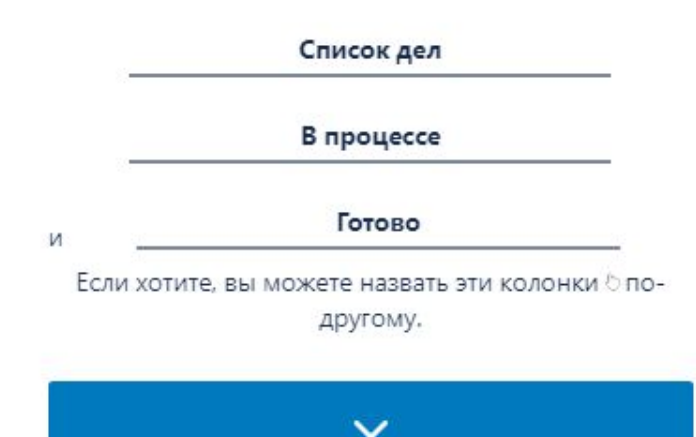

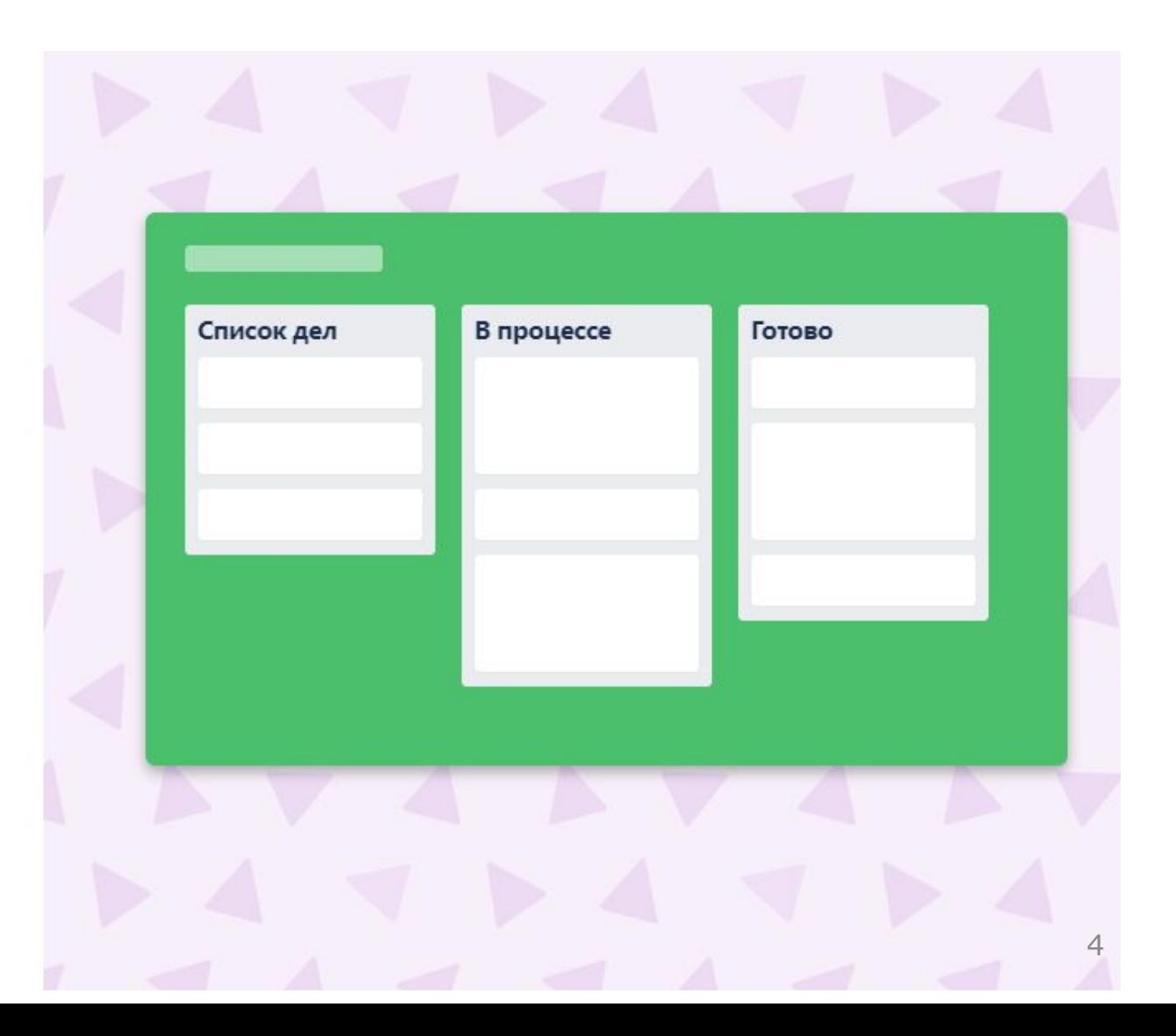

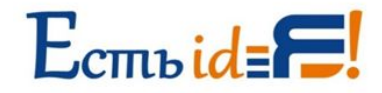

## Базовые функции Trello

#### Добавьте детали

Нажав на карточку, вы можете добавить любую информацию, например прикрепить файл, создать список задач, написать комментарий и т. д.

Для начала добавьте на карточку "" список задач:

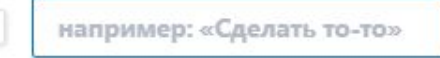

 $\checkmark$ 

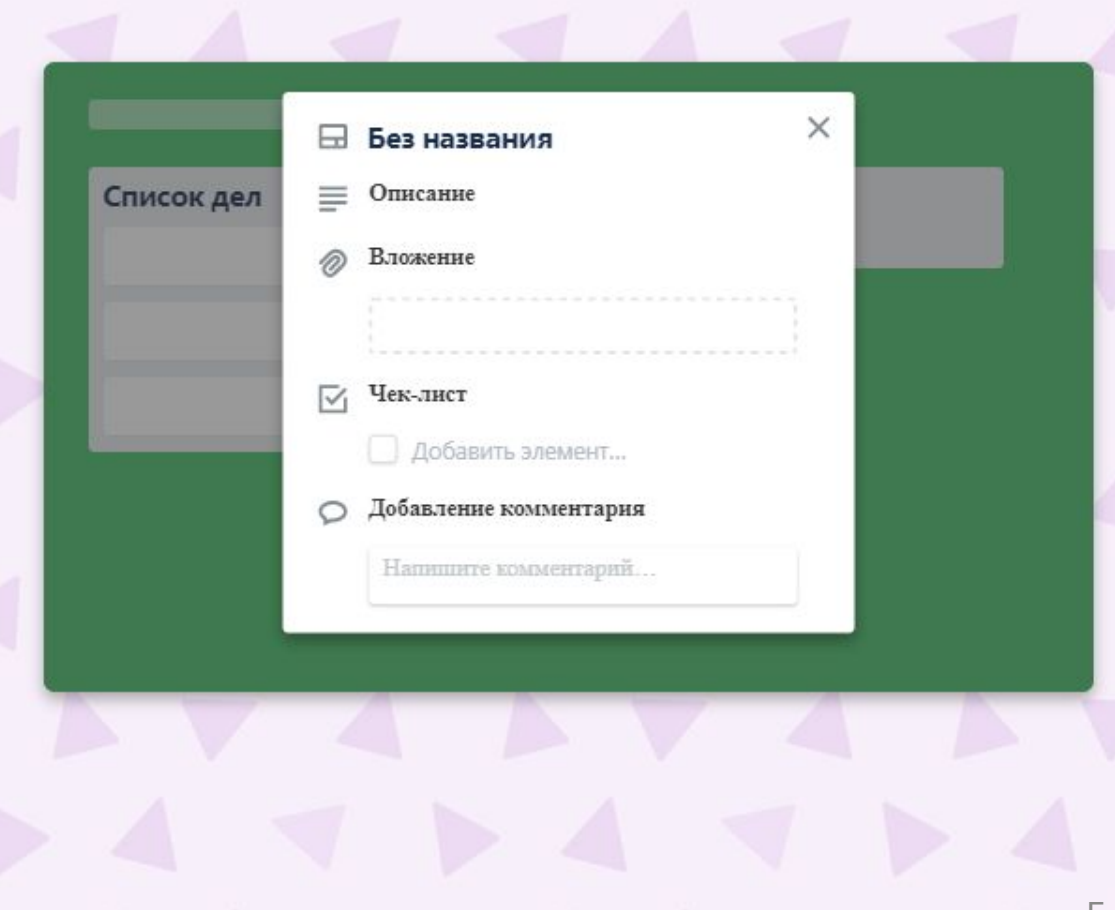

5

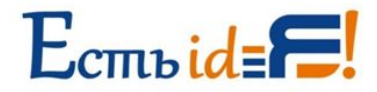

## Базовые функции Trello

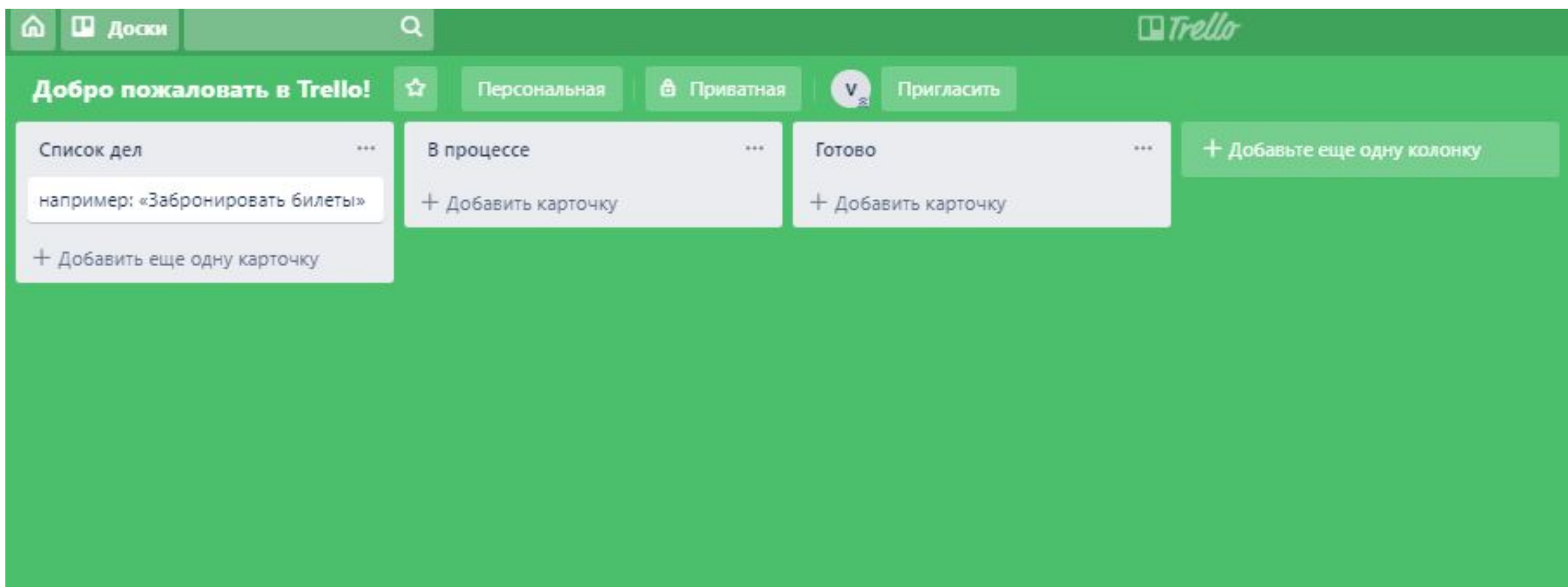

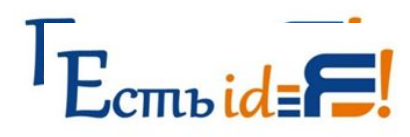

### Меню в Trello

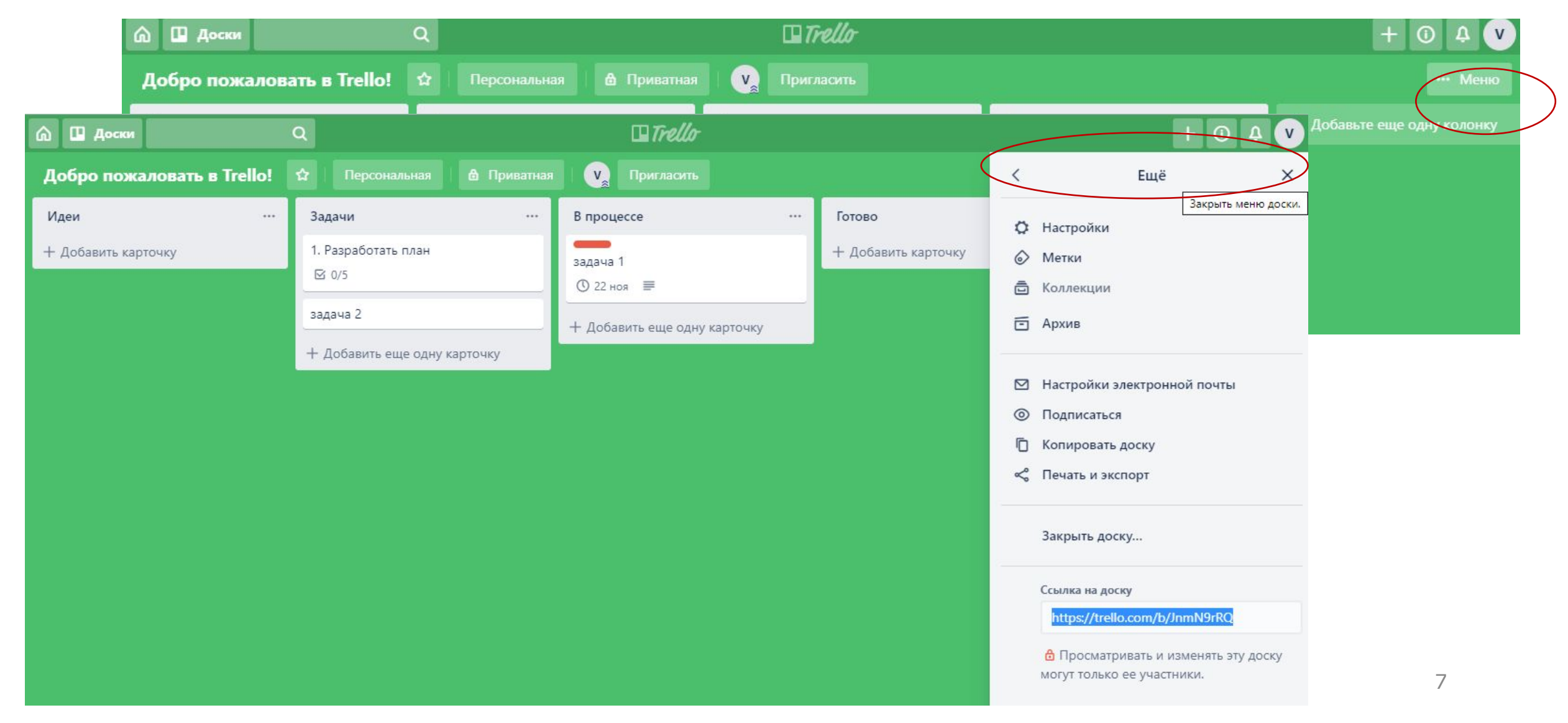

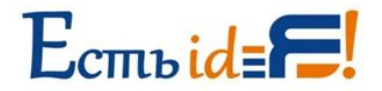

Создать свою доску:

Правый верхний угол - Доски - Создать новую доску

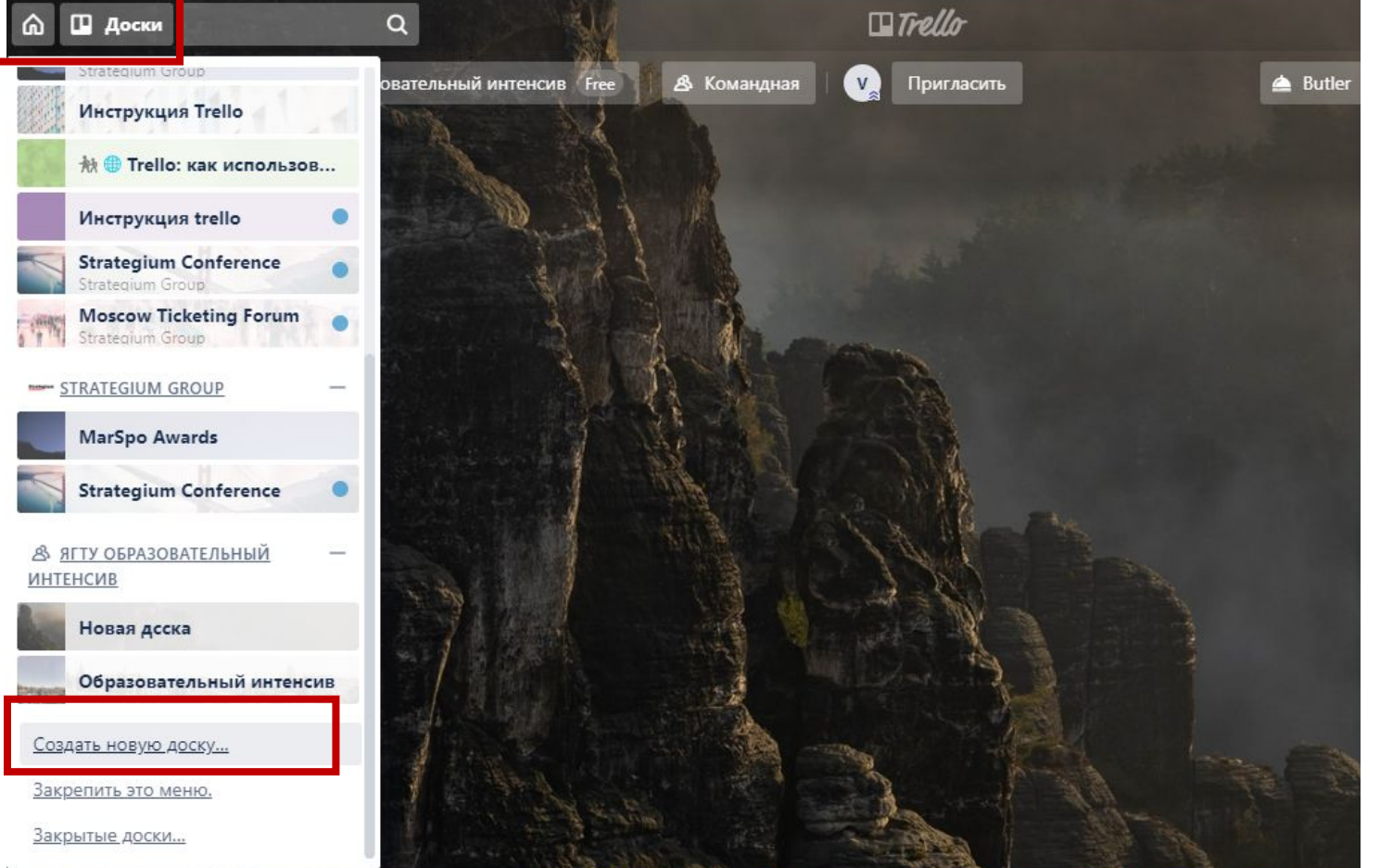

# **Работа в Trello. Настройки доски**

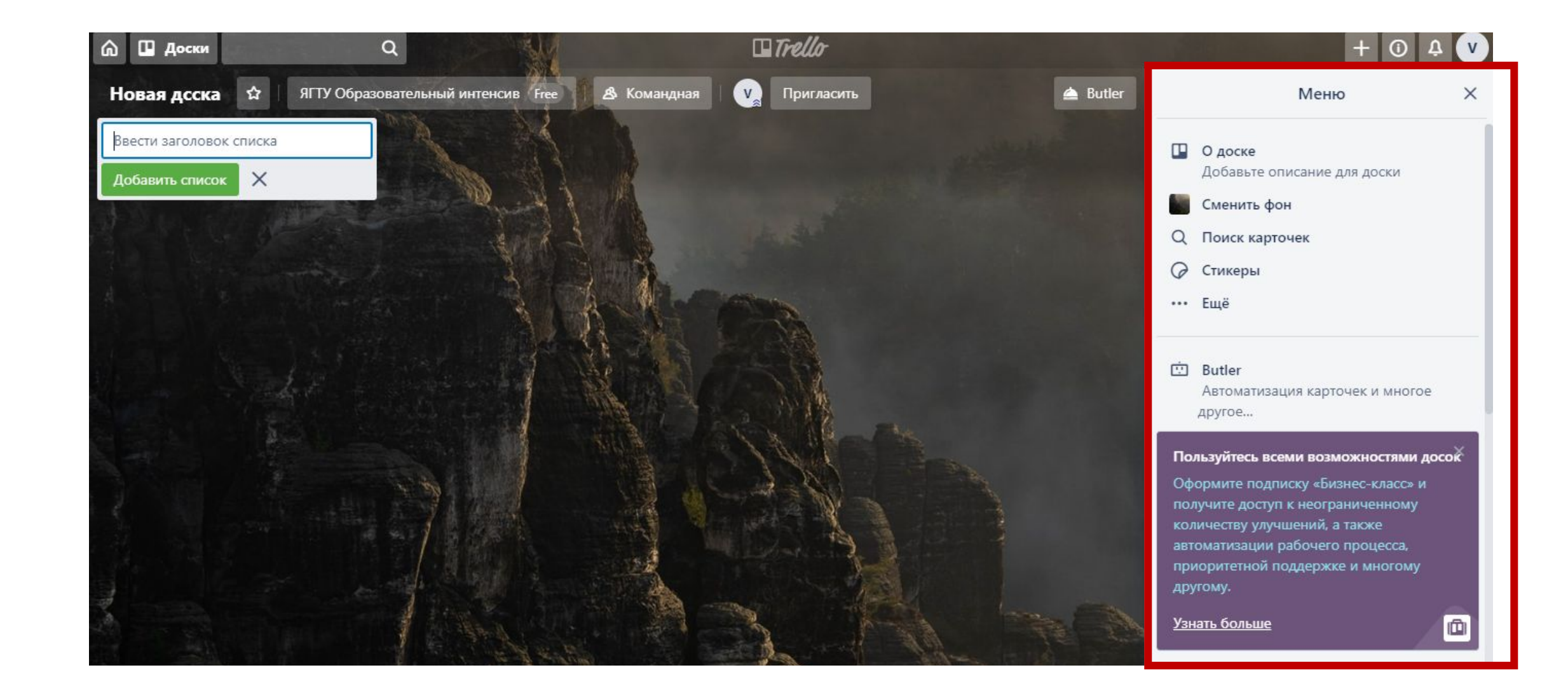

**ЯРОСЛАВСКИЙ ГОСУДАРСТВЕННЫЙ ТЕХНИЧЕСКИЙ УНИВЕРСИТЕТ** 

# Основные функции Trello. Практикум

Старший преподаватель Кочерова Вера Владимировна kocherovavv@ystu.ru

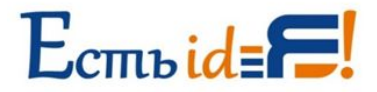

- 1. Добавить колонку «Идеи» первая колонка
- 2. Вторая колонка «Задачи». Разместить в ней 5 карточек:
- Карточка «Задача 1»: добавить на карточку чек-лист;
- Карточка «Задача 2»: добавить на карточку любой вордовский документ с компьютера;
- Карточка «Задача 3»: добавить на карточку срок  $\sqrt{\frac{22.11.2019}{}}$ ;
- Карточка «Задача 4»: добавить метки красный цвет, назвав его «важно»;
- Карточка «Задача 5»: внести описание и написать комментарий
- 3. Третья колонка «В процессе», 4я «Готово»

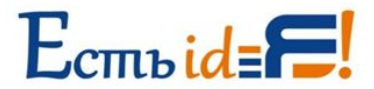

4. Пригласить к вашей доске Trello не менее 3 коллег, присутствующих сегодня в аудитории

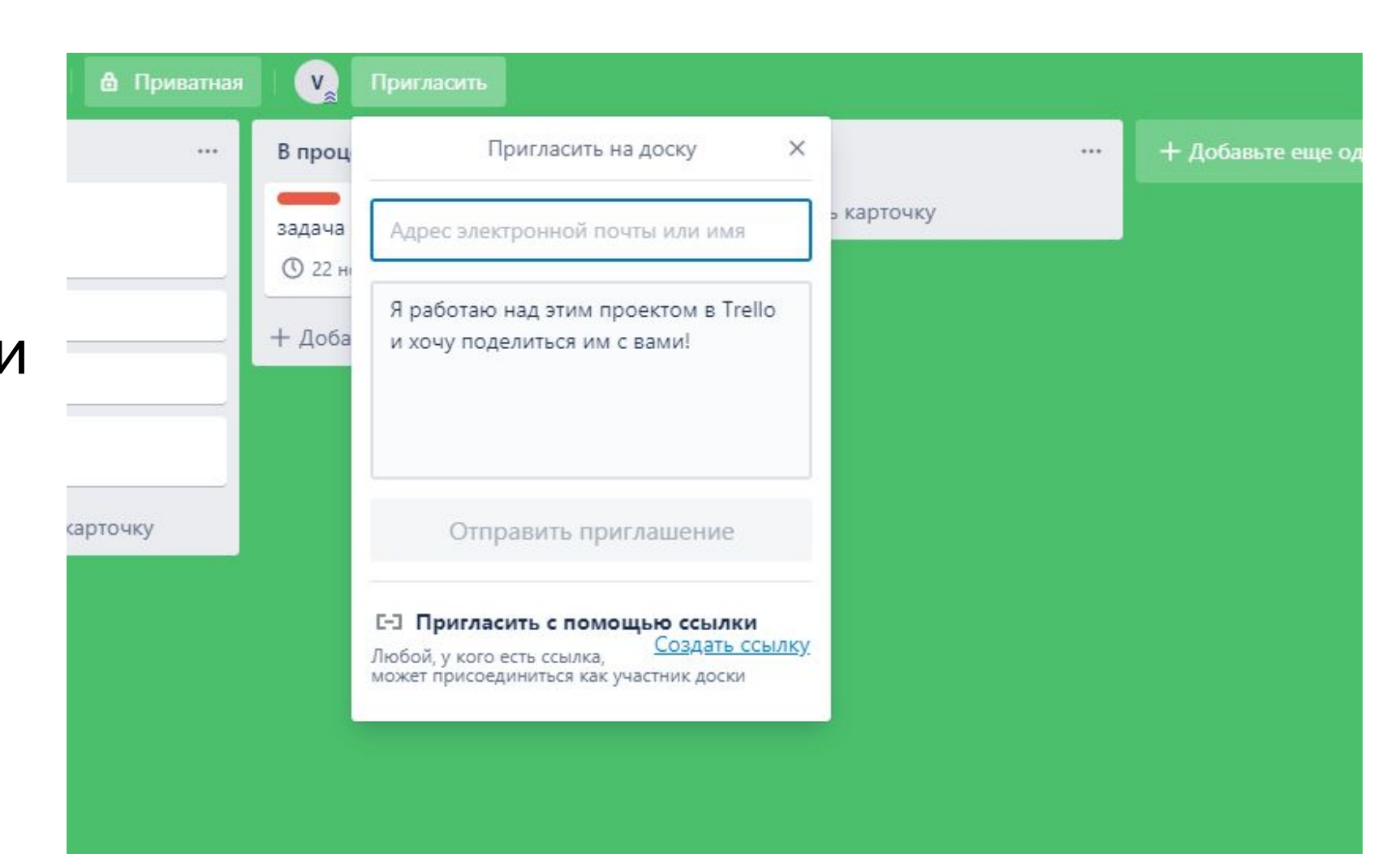

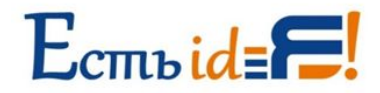

### Присоединившиеся к доске пользователи будут отображаться в верхней части интерфейса

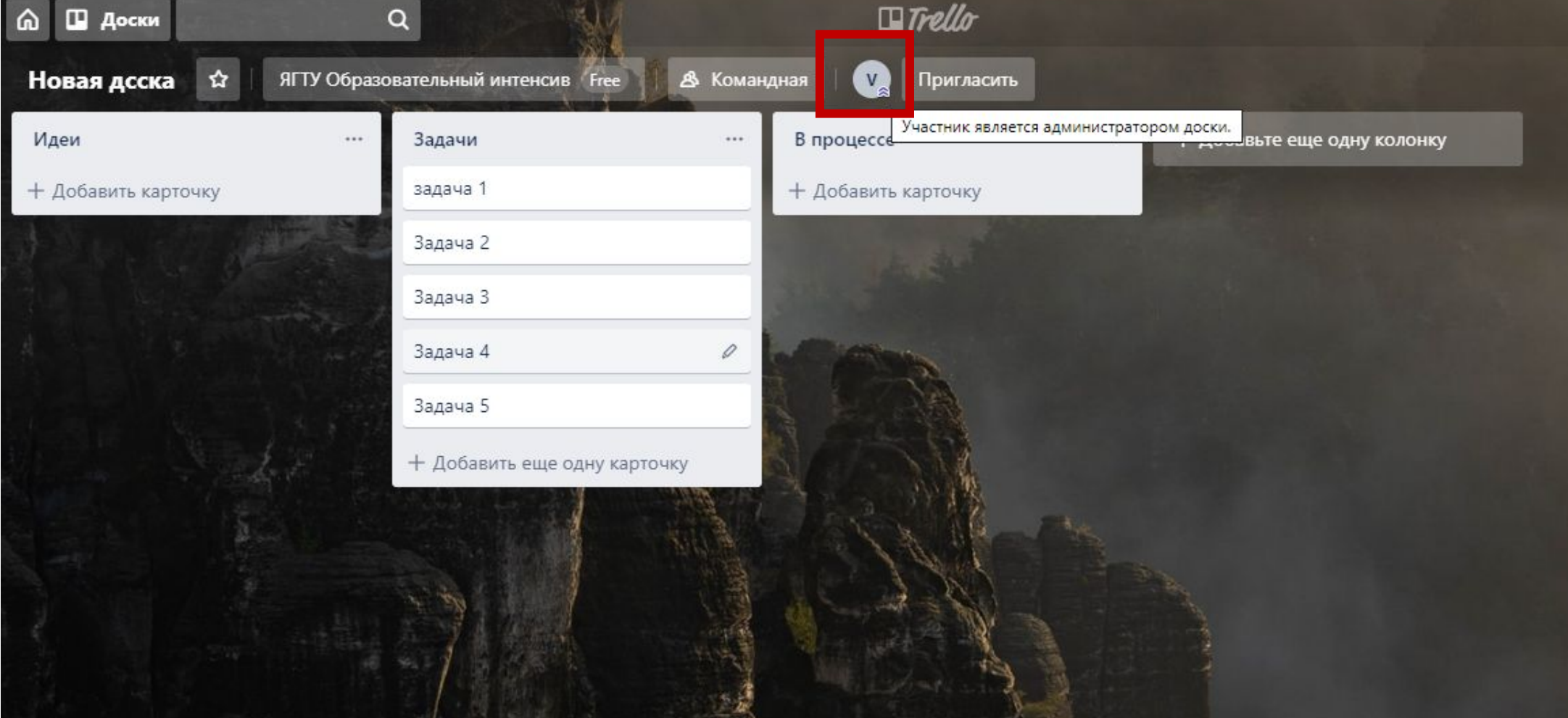

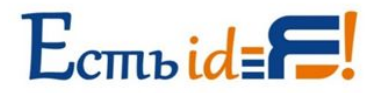

Тэгнуть присоединившихся пользователей:

Одного – к задаче 2, Второго – к задаче 3, Третьего – к задаче 4

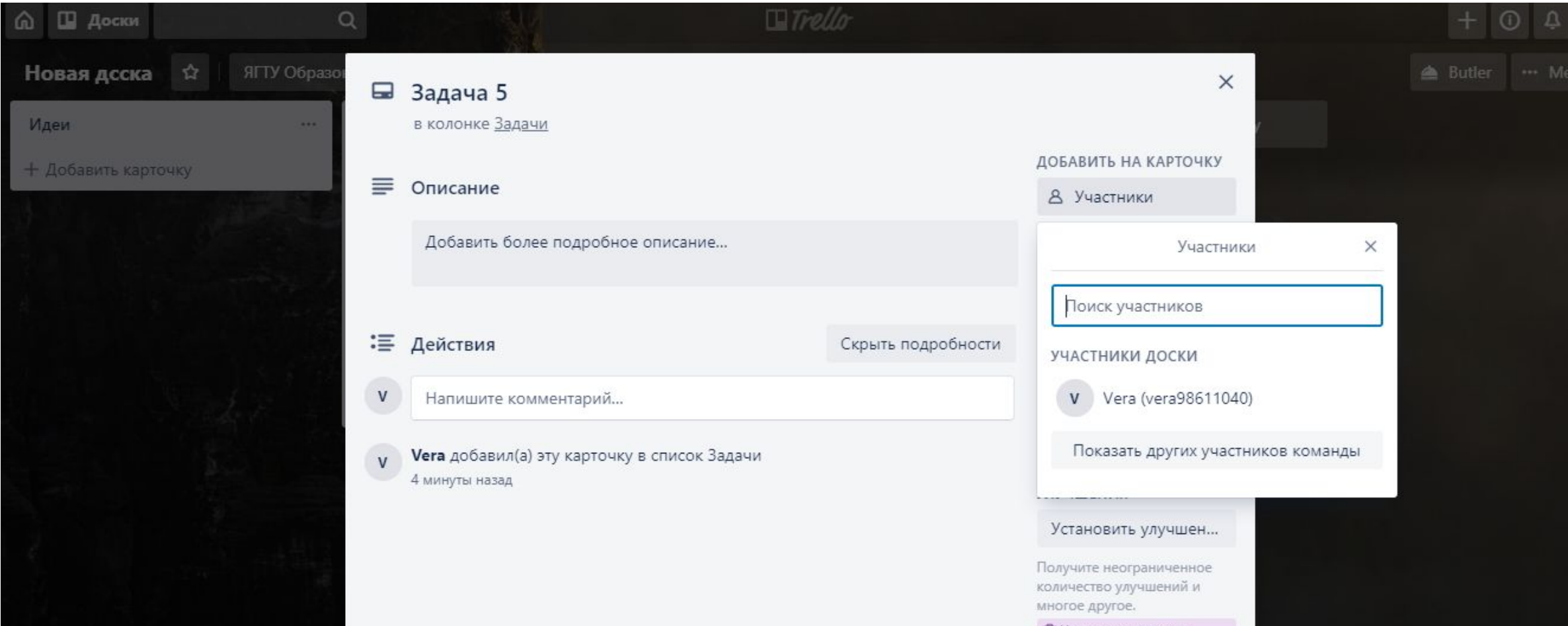

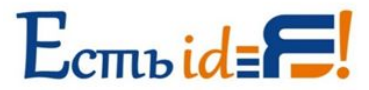

### Перемещение задач Перенести задачу 2 в колонку – В процессе

### Перенести задачу 4 в колонку - Готово

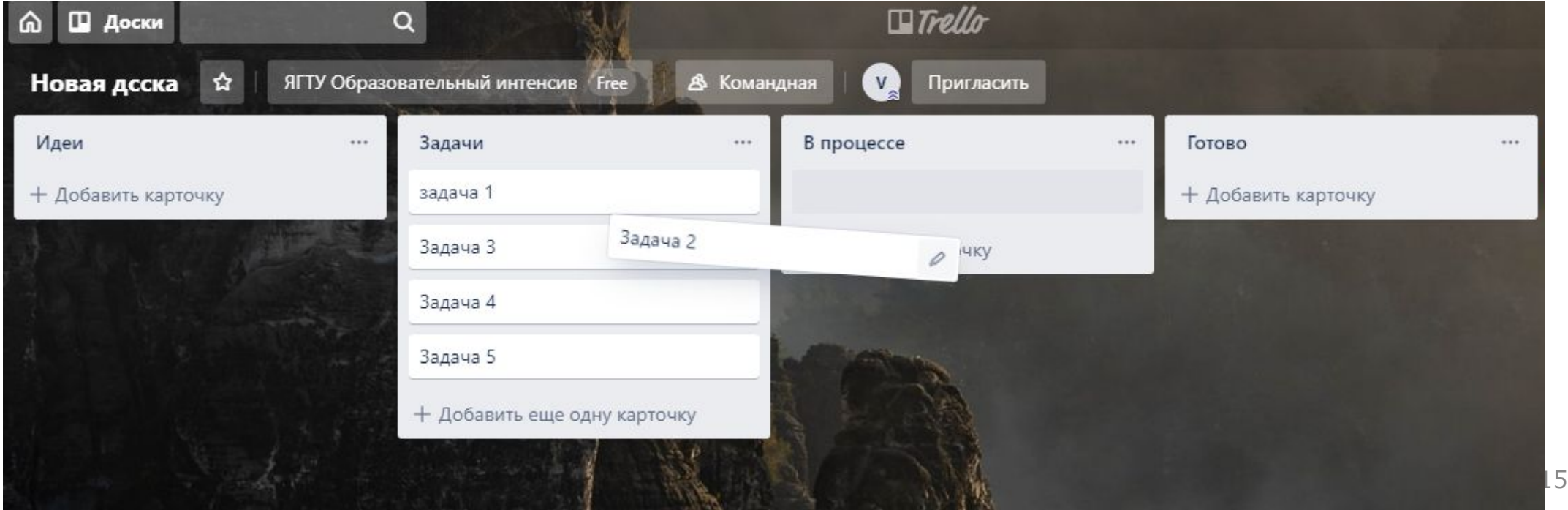